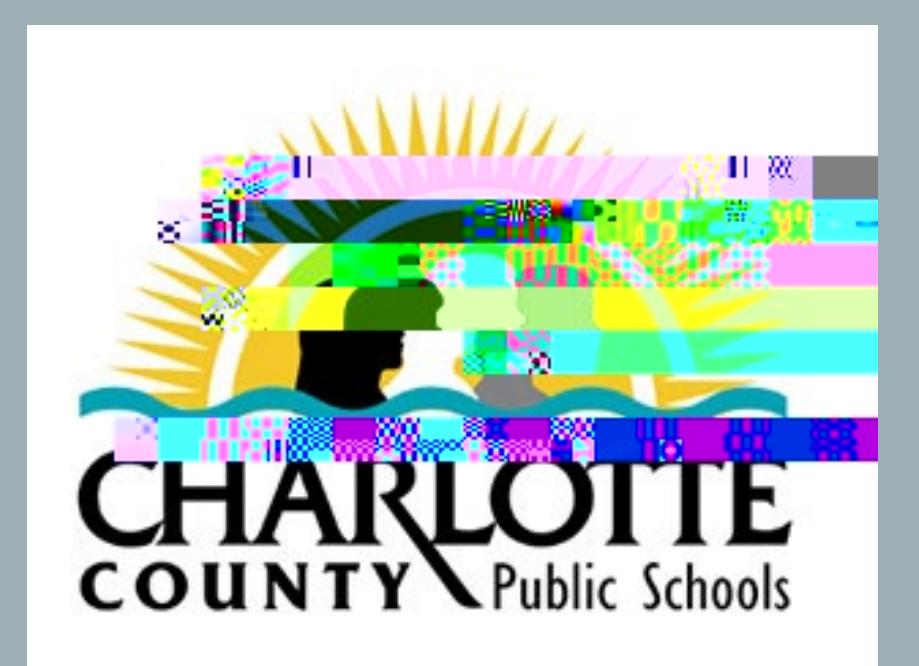

# **New Hire Onboarding** Frequently Asked Questions

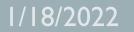

1

<span id="page-1-0"></span>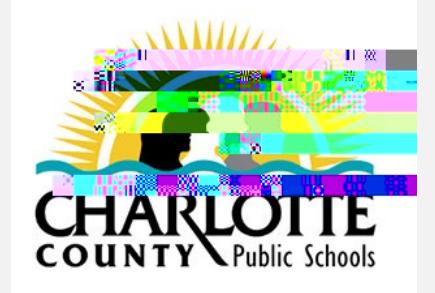

## Frequently Asked Questions

1) How is pay calculated? I thought I would get paid by the hours worked?

2) Where do I view my paystub information?

3) What does Section 3121 (on my paystub) mean?

5) How are vacation and sick time calculated?

7) How/When do I sign up for benefits?

8) What are the FRS (Florida Retirement System) rules if I am coming from a previous role that offered FRS?

9) Why is FRS (Florida Retirement System) deducted on my paystub and haven't signed up for benefits?

1) How is my pay calculated? I thought I would get paid by the hours worked.

Equal Pay is:

o Annualsalaryspreadevenly overthe entireyear.

o Samec 0 Td [hre6 Tf -0.067 Tc 7.40 0 Tw 4.8pkl d(y 7 [(l)-4.4 (d.)]TJ EMC /P20</MCID

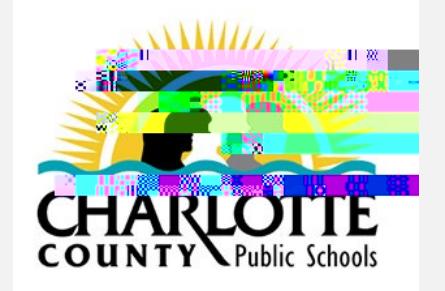

& ONLFKLHHRV UHWXUQWR LRY MVTV XVHLROV

4

Frequently Asked Questions- Pay/Paystub

2) Where do I view my paystub information?

Employee Online

Employees can access their paystubs in Employee Online, as well as many other valuable resources such as: Was, Leave Tracking, Direct Deposit, Tax Withholdings.

Employee Online is found CalassLink > Employee Resources > Employee **Online** 

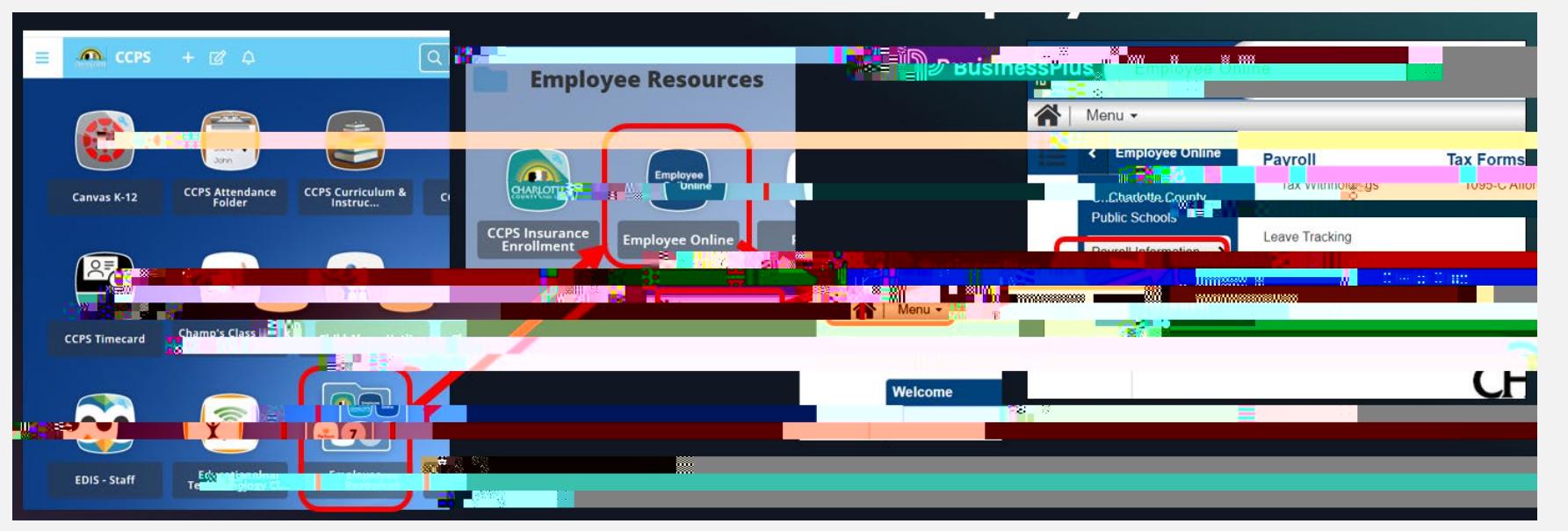

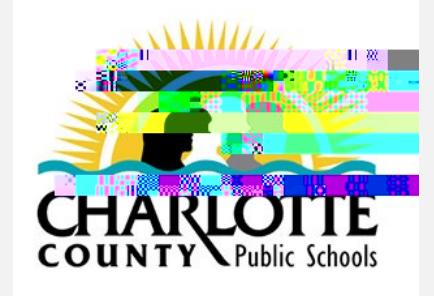

3) What does Section 3121 (on my paystub) mean?

3121 is a pre-tax deduction for substitutes.

A 3121 plan or "FICA alternative plan" is plan for seasonal, patrime and temporary employees that replaces Social Security, that provides retirement benefits, and has an accrued benefit or receives an allocation under the system that is comparable to the benefits the.3 (t)0.1

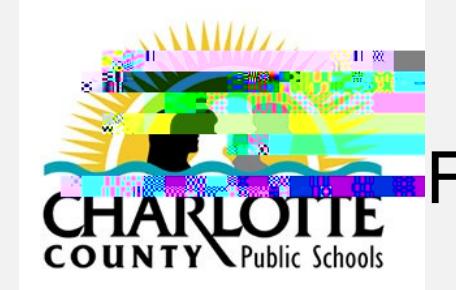

#### **Figuently Asked Questions - Leave & Leave Forms**

4) What is the process to request vacation? Personal time? Sick day?

This is a two step process ( three steps if you are school site employee

- a) Communicate the request via email or phone with your administrator and site contact that processes timesheets.
- b) Request a substitute if you are a school site employee. This is done using SmartFind. SmartFind is accessed in ClassLink, select Employee Resources, then select SmartFind .
- c) Complete and sign a Leave form.
	- Obtain a Leave form from your site contact that processes timesheets.
	- This form is required to be signed by your administrator.
	- This form is required to be submitted with timesheets to Payroll.

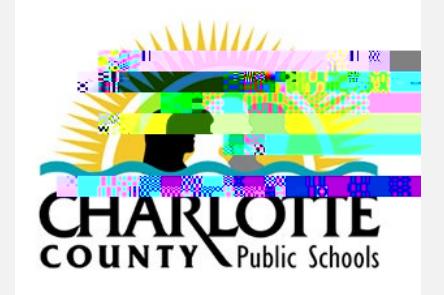

#### Frequently Asked Questions- Leave & Leave Forms

5) How are vacation and sick time calculated?

Vacation and sick time accrue per below.

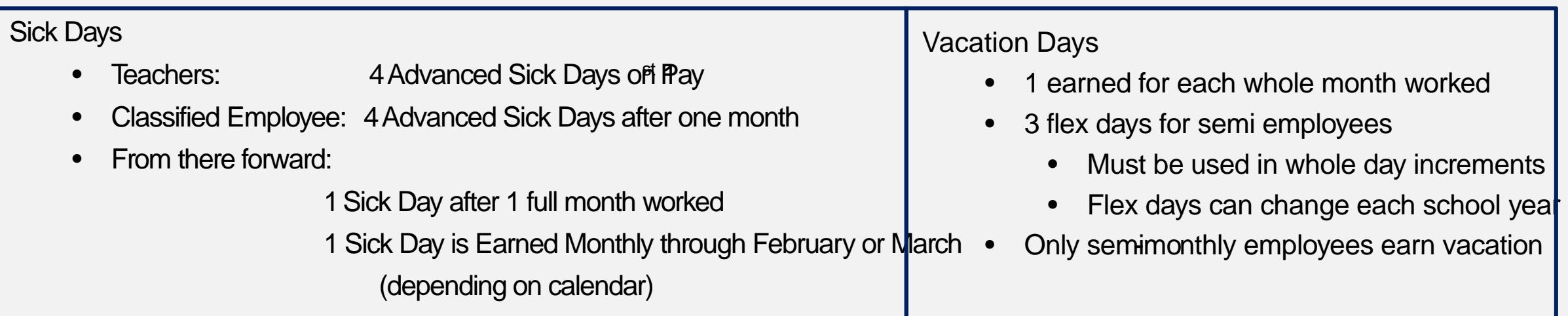

**ANTPersonal time is a subset of sick time.** Personal time is charged against sick time.

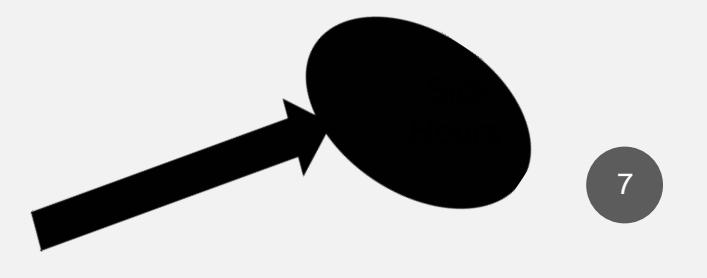

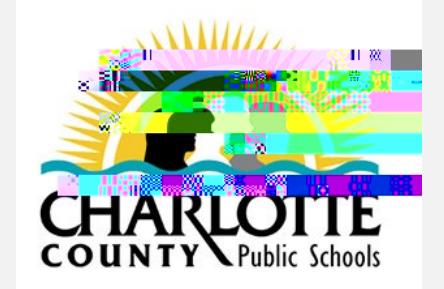

[&OLFNKHUH](#page-1-0) WRUHWXUQWR OLVW RI TXHVWL

#### Frequently Asked Questions- Leave & Leave Forms

6) Where do I find the amount of sick time and personal time I have available?

Employee Online Leave times viewable to all employees Employee Online.

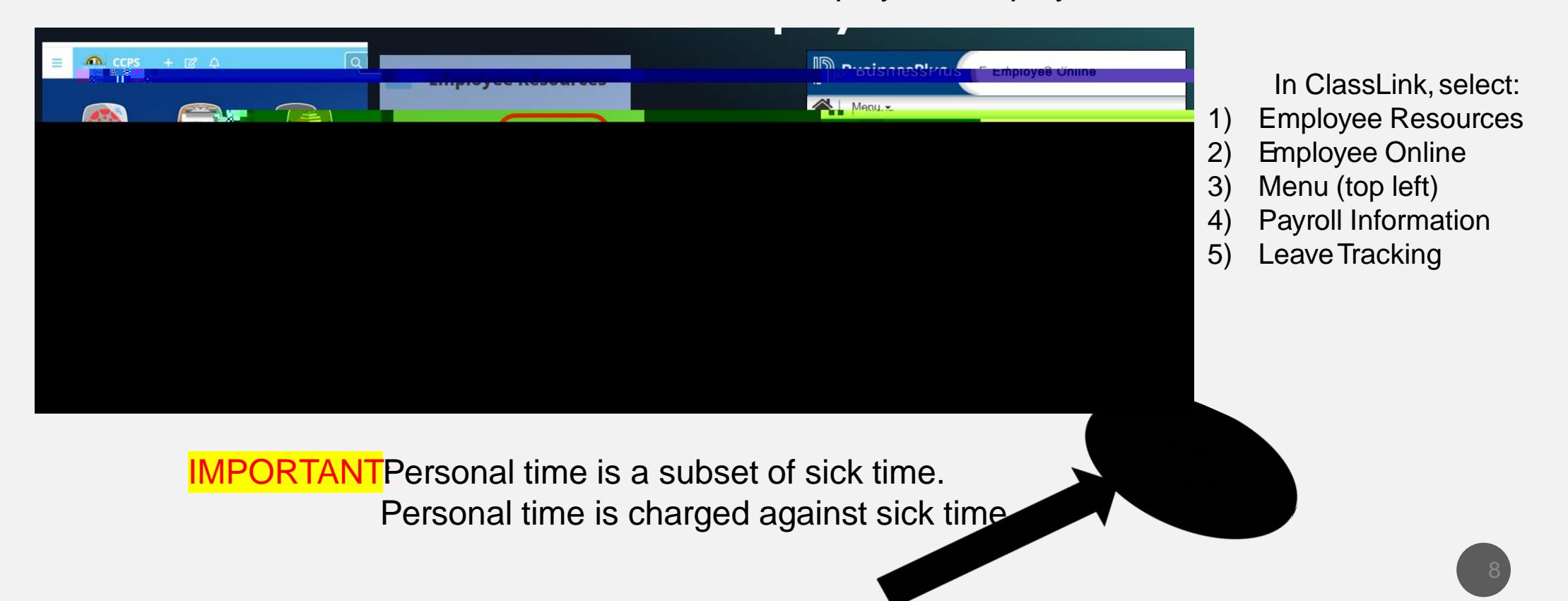

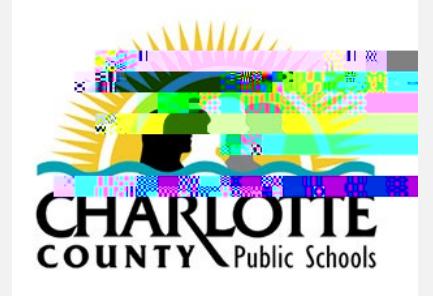

7) How/When do I sign up for benefits?

Watch for the email

Employees will be notified via email when they become eligible and with instructions on signing up for benefits.

Employees in a benefite arning position are eligible for group health insurance on the first day of the month followingforty -three (43) days of continuous employment.

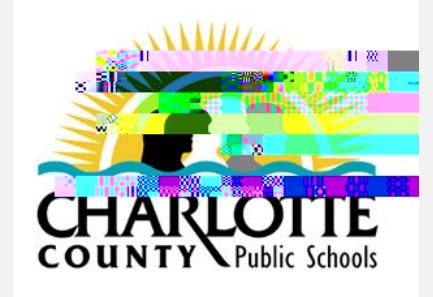

9) Why is FRS (Florida Retirement System) deducted on my paystub and I haven't signed up for benefits?

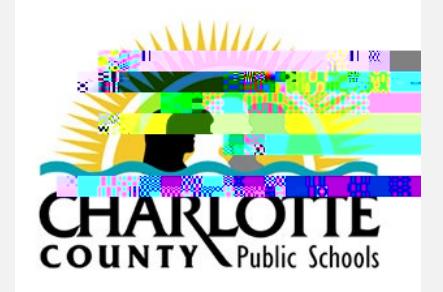

& OLFN WARULH WXUQ W OLVW RI TXHVWLR

#### Frequently Asked Questions- Work Days and Hours

10) How do I report hours worked?

Complete a Weekly Time Card to reflect hours worked. Below is an example image.

Timecards are available from ClassLink, and from Business Plus Time Sheets' Res link.

Contact your site contact that processes timesheets with any questions.

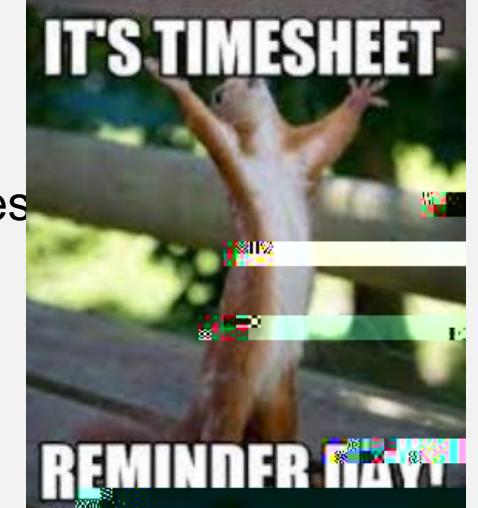

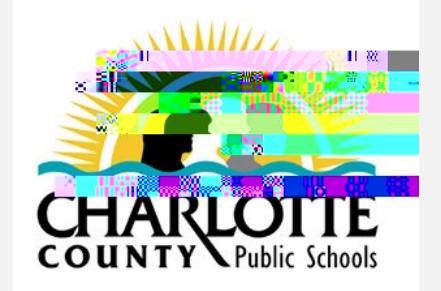

Frequently Asked Questions-

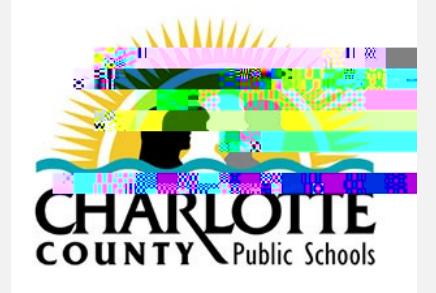

Frequently Asked Questions

12) Who do I contact for payroll or benefit questions?

The school secretary or person that processes timesheets.

If there are additionalquestions theyare unable to answer, please mail:

- Benefitquestions to: HR@YourCharlotteSchoolnet
- Payrollquestions to: Payroll@YourCharlotteSchoolset

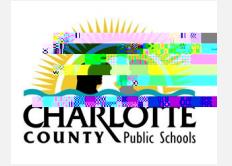

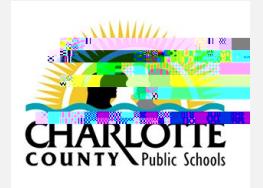

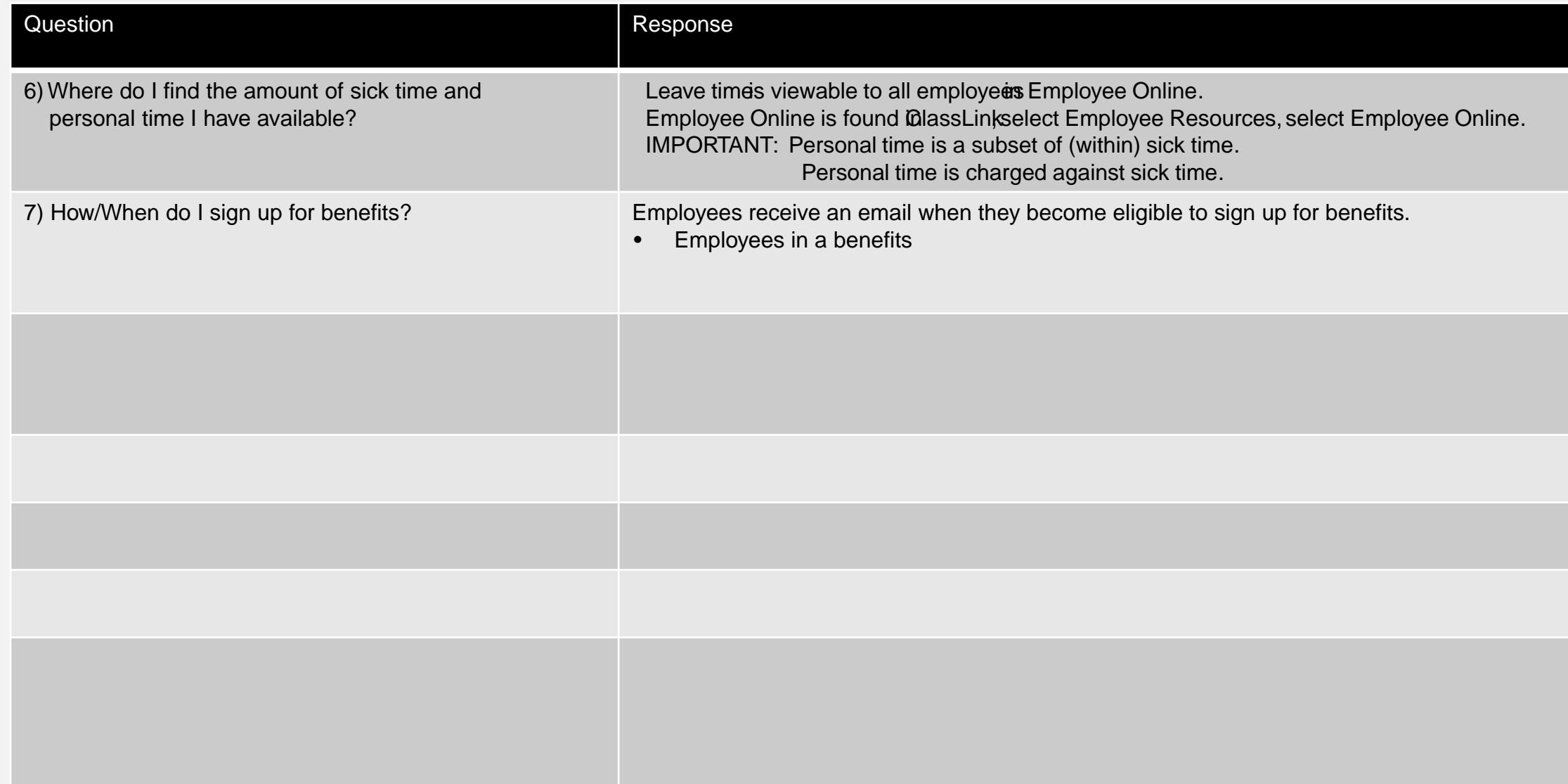